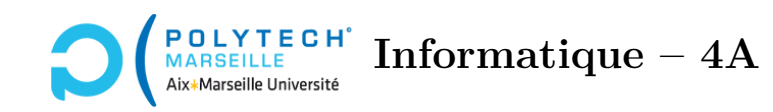

# **Applications web et mobiles TP n°2 : Backend – Authentification**

#### **Étape 6 – Création du script de connexion à la base de données**

Dans votre backend, écrivez le script PHP de création de l'instance PDO, ainsi que le script de configuration contenant les paramètres de connexion (le nom du host, de la base, *etc.*). Personnellement, j'appelle traditionnellement ces scripts mysqlConnect.php et config.php.

#### **Étape 7 – Test de la base de données**

Écrivez un script PHP se connectant à votre base de données et affichant la liste de tous les utilisateurs. Les fonctions fecthAll, fetchColumn et fetch, *etc.* de PDO sont très bien documentées dans l'URL suivante : <https://phpdelusions.net/pdo>.

Testez votre script via l'application postman (n'oubliez pas de démarrer votre serveur Apache).

Modifiez votre script afin qu'il récupère via un POST un champ « login » et qu'il affiche également ce champ. Retestez votre script avec postman.

### **Étape 8 – Authentification – partie 1**

Écrivez un script PHP auth.php qui démarre une nouvelle session ou en restaure une ancienne via  $l'{\rm instruction}\ {\tt session\_start}$ (['cookie\_samesite' => 'Lax']) $^1.$  $^1.$  $^1.$ 

Dans ce script, affichez le contenu du tableau \$\_SESSION via la fonction PHP print\_r(), puis rajoutez un élément dont la clef est test et la valeur la chaîne « test des sessions ». Avec postman, accédez via un POST à auth.php. Vous devriez voir en bas de la fenêtre de postman, dans le *body*, un tableau vide. Vous devriez également voir dans la rubrique *Cookies*, un *cookie* dont le nom est PHPSESSID. C'est votre cookie de session.

Dans postman, recliquez sur le bouton Send afin de réaccéder à votre script auth.php. Maintenant, dans le *body*, vous devriez voir ce que vous aviez ajouté dans la variable \$\_SESSION.

Les variables de session sont stockées par défaut une trentaine de minutes sur votre serveur. Pendant cette demi-heure, si vous vous reconnectez, vos scripts PHP retrouvent toutes les informations stockées

<span id="page-0-0"></span><sup>1.</sup> Rappel : les sessions permettent de stocker sur le serveur des informations concernant le client. Pour cela, il suffit de lire ou d'écrire dans le tableau superglobal \$\_SESSION. L'option ['cookie\_samesite' => 'Lax'] sert à éviter un problème de CORS du cookie de session (cf. [https://developer.mozilla.org/en-US/docs/Web/HTTP/Headers/](https://developer.mozilla.org/en-US/docs/Web/HTTP/Headers/Set-Cookie/SameSite) [Set-Cookie/SameSite](https://developer.mozilla.org/en-US/docs/Web/HTTP/Headers/Set-Cookie/SameSite)).

dans \$\_SESSION. L'idée de réaliser les authentifications via des variables de session consiste donc à rajouter dans \$\_SESSION des informations quand l'utilisateur a réussi à s'authentifier. Par la suite, quand l'utilisateur continue à surfer sur votre site, il suffit de vérifier que \$\_SESSION contient bien les informations en question, ce qui assure qu'il s'est bien authentifié.

### **Étape 9 – Authentification – partie 2**

Supprimez du fichier auth.php toutes les instructions que vous avez écrites excepté le session start(). Maintenant, écrivez deux fonctions :

- 1. une fonction authenticate() qui :
	- (a) vérifie que la variable \$\_POST contient des champs login et password (cf. les fonctions array\_key\_exists et isset de PHP, (<https://www.php.net/manual/fr/funcref.php>, sous-sections concernant les « tableaux » et « Extensions relatives aux variables »).
	- (b) si les champs existent, vérifiez que votre base de données contient bien ce couple (login, password).
	- (c) Si c'est le cas, votre fonction doit placer dans la variable  $\frac{1}{2}$  SESSION des informations permettant d'identifier l'utilisateur lors de ses connexions futures, puis elle retourne la valeur true pour indiquer que l'identification s'est bien passée.
	- (d) S'il manque dans le \$\_POST le login et/ou le password, ou bien si votre base de données ne les contient pas, la fonction ne modifie pas \$\_SESSION et retourne la valeur false.
- 2. une fonction isAuthenticated() qui renvoie true si les clefs des informations que vous avez ajoutées à \$\_SESSION en cas d'authentification réussie existent bien, et renvoie false sinon.

Testez vos fonctions via postman. Pour cela, il vous suffit simplement de rajouter en bas de votre fichier PHP un appel à la fonction authenticate() ou bien à isAuthenticated() et d'afficher un message en fonction de la valeur retournée. Quand vos tests sont OK, supprimez ces appels.

### **Étape 10 – Helper**

Téléchargez le script helper.php sur l'URL [https://pageperso.lis-lab.fr/christophe.gonzales/](https://pageperso.lis-lab.fr/christophe.gonzales/teaching/mobile/ressources/fr-FR/helper.php) [teaching/mobile/ressources/fr-FR/helper.php](https://pageperso.lis-lab.fr/christophe.gonzales/teaching/mobile/ressources/fr-FR/helper.php) et placez-le dans votre répertoire backend. Ce script contient :

- 1. des instructions qui modifient les headers des pages que retournera votre *backend* afin de contourner une restriction de sécurité appelée CORS (cross-origin resource sharing), cf. [https:](https://developer.mozilla.org/fr/docs/Web/HTTP/CORS) [//developer.mozilla.org/fr/docs/Web/HTTP/CORS](https://developer.mozilla.org/fr/docs/Web/HTTP/CORS) $^{\rm 2}$  $^{\rm 2}$  $^{\rm 2}$ .
- 2. deux fonctions sendMessage et sendError qui simplifient le transfert de données vers *Angular*. Quand on transfère des informations à *Angular*, on le fait en principe en utilisant le format JSON. Ces fonctions créent le format en question. Quand vous souhaitez renvoyer un message d'erreur à *Angular*, il suffit d'appeler sendError en lui passant en paramètre une chaîne de caractères précisant l'erreur qui s'est produite. Si tout s'est bien passé, en revanche, utilisez sendMessage en lui passant en paramètre les données que vous souhaitez renvoyer à *Angular*. Notez que la dernière instruction de ces fonctions est die. Cela permet de stopper le script PHP : après un die, aucune autre instruction PHP n'est exécutée.
- 3. des instructions qui utilisent les fonctions que vous avez écrites dans les deux étapes précédentes : on y précise que si le script PHP auquel l'utilisateur essaye d'accéder ne s'appelle

<span id="page-1-0"></span><sup>2.</sup> Dans vos TPs, vous allez tester votre *frontend Angular* sur le port 4200 de votre machine et votre serveur Apache est, lui, sur le port 8080 en TP ou sur le port 80 chez vous. Par conséquent, vous utilisez deux serveurs différents et cela induit le CORS, qui empêche à Apache et *Angular* de converser entre eux. Les headers de helper.php suppriment cette restriction.

pas checkLogin.php (cf. l'étape suivante) et si l'utilisateur n'est pas authentifié, on renvoie un message d'erreur JSON et on stoppe l'exécution de PHP (die), sinon on ne fait rien. Par conséquent, si vous incluez helper.php en début de tous vos scripts (cf. require\_once), ceux-ci exécuteront leur code si et seulement si l'utilisateur est bien authentifié.

## **Étape 11 – Authentification – checkLogin.php**

Créez un script checkLogin.php que l'on contactera via un POST. Ce script PHP vérifiera que les champs login et password du POST correspondent bien à un utilisateur référencé dans votre base de données. Le cas échéant, il renverra un message JSON contenant une chaîne vide. Sinon, il renverra un message d'erreur JSON précisant que le login/password est invalide. Évidemment, pour cela, vous vous appuierez sur les fonctions du fichier helper.php ainsi que sur votre fonction authenticate().

Testez votre script checkLogin.php via postman.